## (4) 処理施設の地図検索結果

処理施設・地図検索の検索結果画面をについて説明します。

①「処理事業所情報」画面

画面の各項目の説明については、次頁を参照してください。

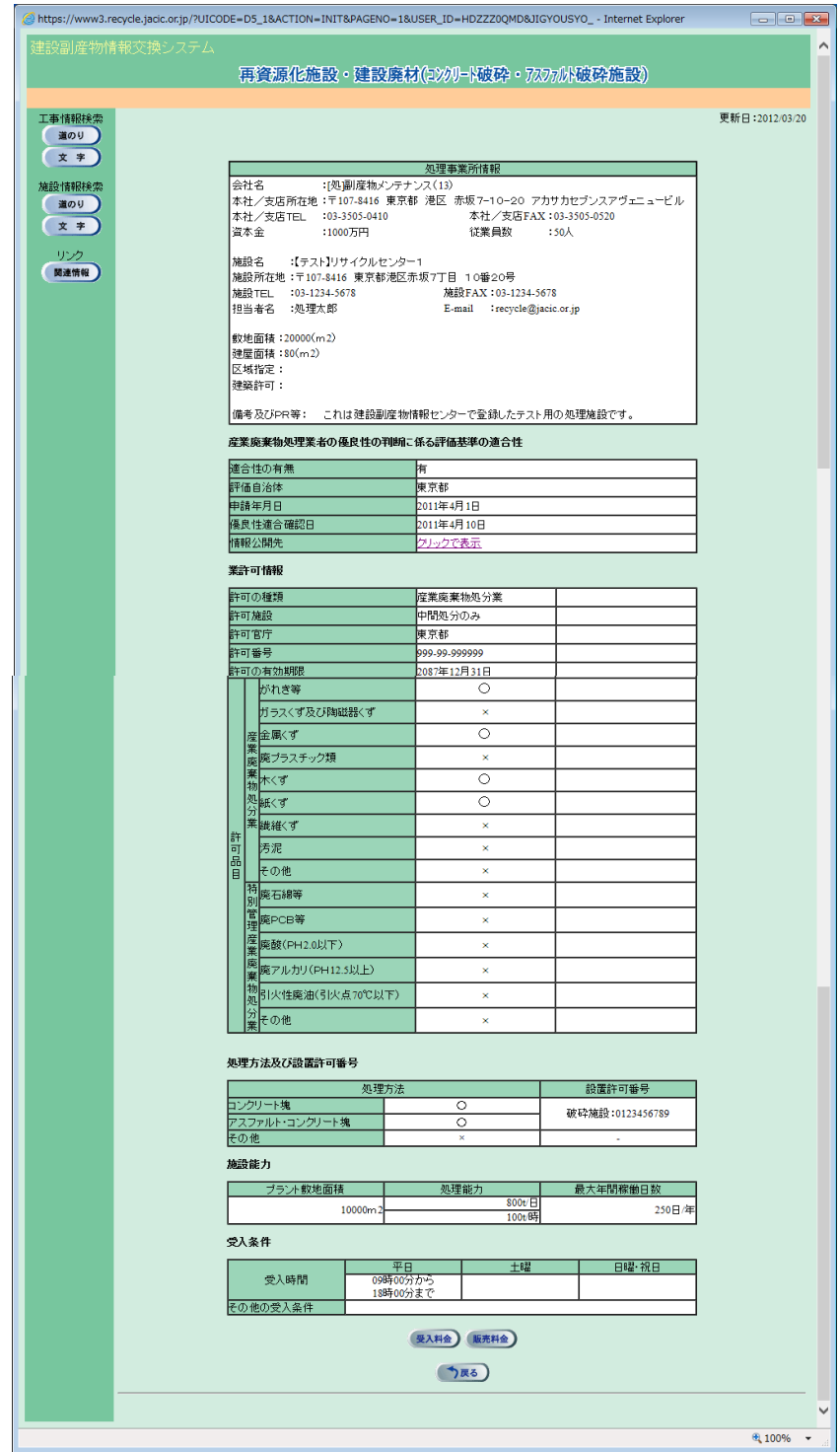

## 【「処理事業所情報」画面】

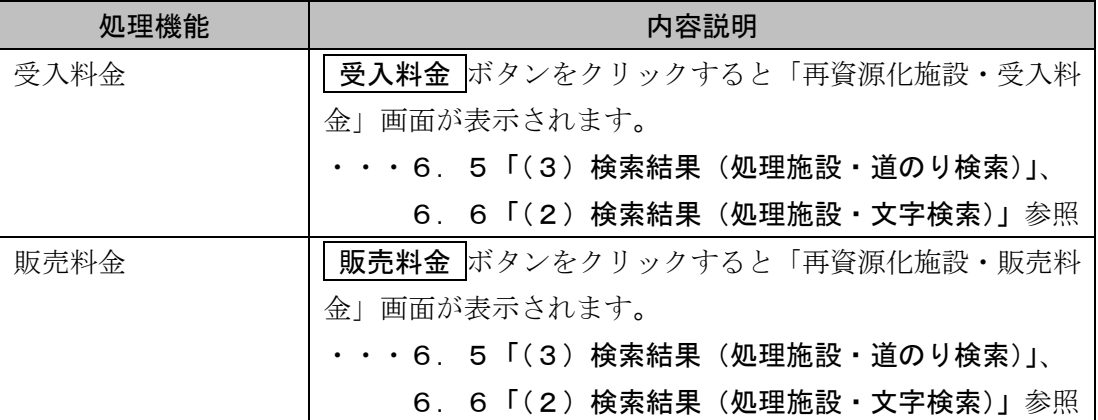